# **Praktikum Entwicklung von Mediensystemen mit**

Wintersemester 2013/2014

Christian Weiß, Dr. Alexander De Luca

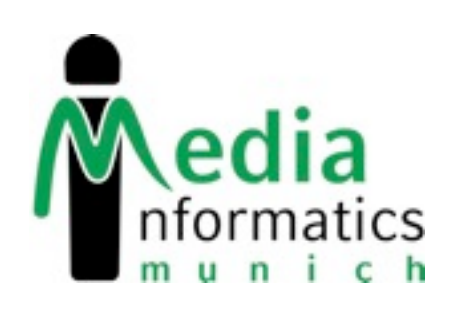

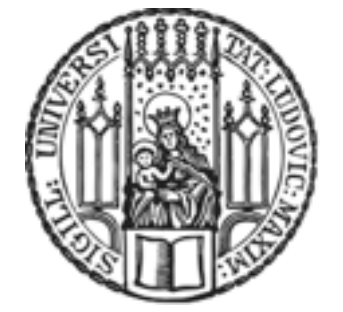

Dienstag, 15. Oktober 13

# **Today**

- Organization
- Introduction to iOS programming
- Hello World
- Assignment 1

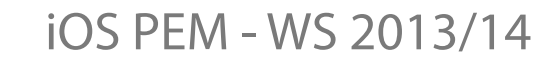

## **Organization**

- 6 ECTS
- Bachelor: Vertiefendes Thema
- Master: Gruppenpraktikum
- Wednesday 12 14, Geschwister-Scholl-Platz 1 M207
- Check your emails (cip / campus)
- http://www.medien.ifi[.lmu.de/lehre/ws1314/pem/](http://www.medien.ifi.lmu.de/lehre/ws1314/pem/)

## **Roadmap**

- October, November: weekly lectures and individual assignments
- November, December, January: app development in teams, 4 milestone presentations
- January: final presentation and closing meetings for each team
- Mobile operating system by Apple for iPhone, iPad and iPod Touch
- Based on Unix, derived from OS X
- Latest release: iOS 7 (September 2013)
- High market share, high user engagement, high willingness to pay for apps.
- Overall smartphone / tablet market is huge and still growing, and many PEM skills also apply to Android development.

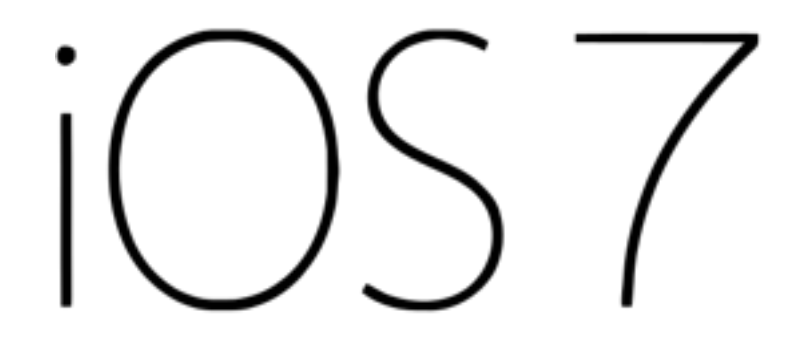

## **Layers of iOS**

## Cocoa Touch

Multi-touch, Web View, Map Kit, Camera, Image Picker...

## Media

Core Audio, PDF, Core Animation, Quartz 2D, OpenGL...

### Core Services

Core Location, Preferences, Address Book, Preferences...

### Core OS

File System, Kernel, Power Management, Security...

## **User input**

- GUI controls: buttons, sliders, switches etc.
- Multi-touch gestures: tap, pinch, rotate, swipe, pan, long press
- Accelerometer: shaking, rotating

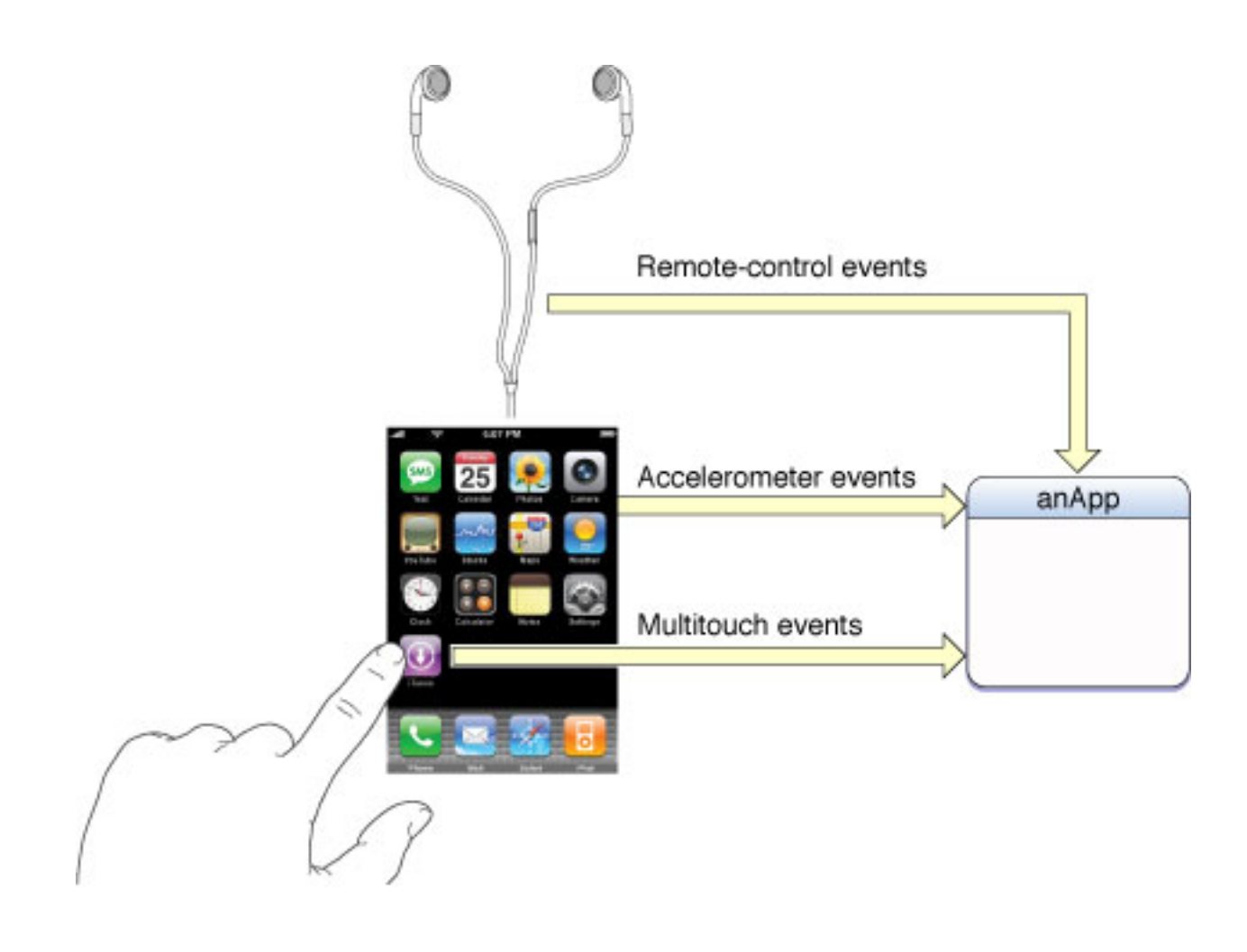

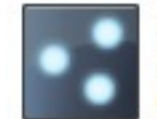

Tap Gesture Recognizer -Provides a recognizer for tap gestures which land on the view.

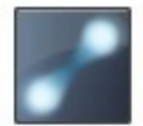

Pinch Gesture Recognizer -Provides a recognizer for pinch gestures which are invoked on the...

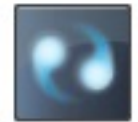

**Rotation Gesture Recognizer -**Provides a recognizer for rotation gestures which are invoked on the...

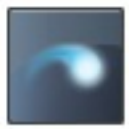

Swipe Gesture Recognizer -Provides a recognizer for swipe gestures which are invoked on the...

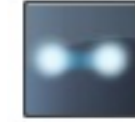

Pan Gesture Recognizer -Provides a recognizer for panning (dragging) gestures which are...

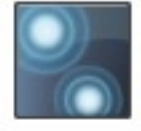

**Long Press Gesture Recognizer** - Provides a recognizer for long press gestures which are invoked...

## **iOS Development**

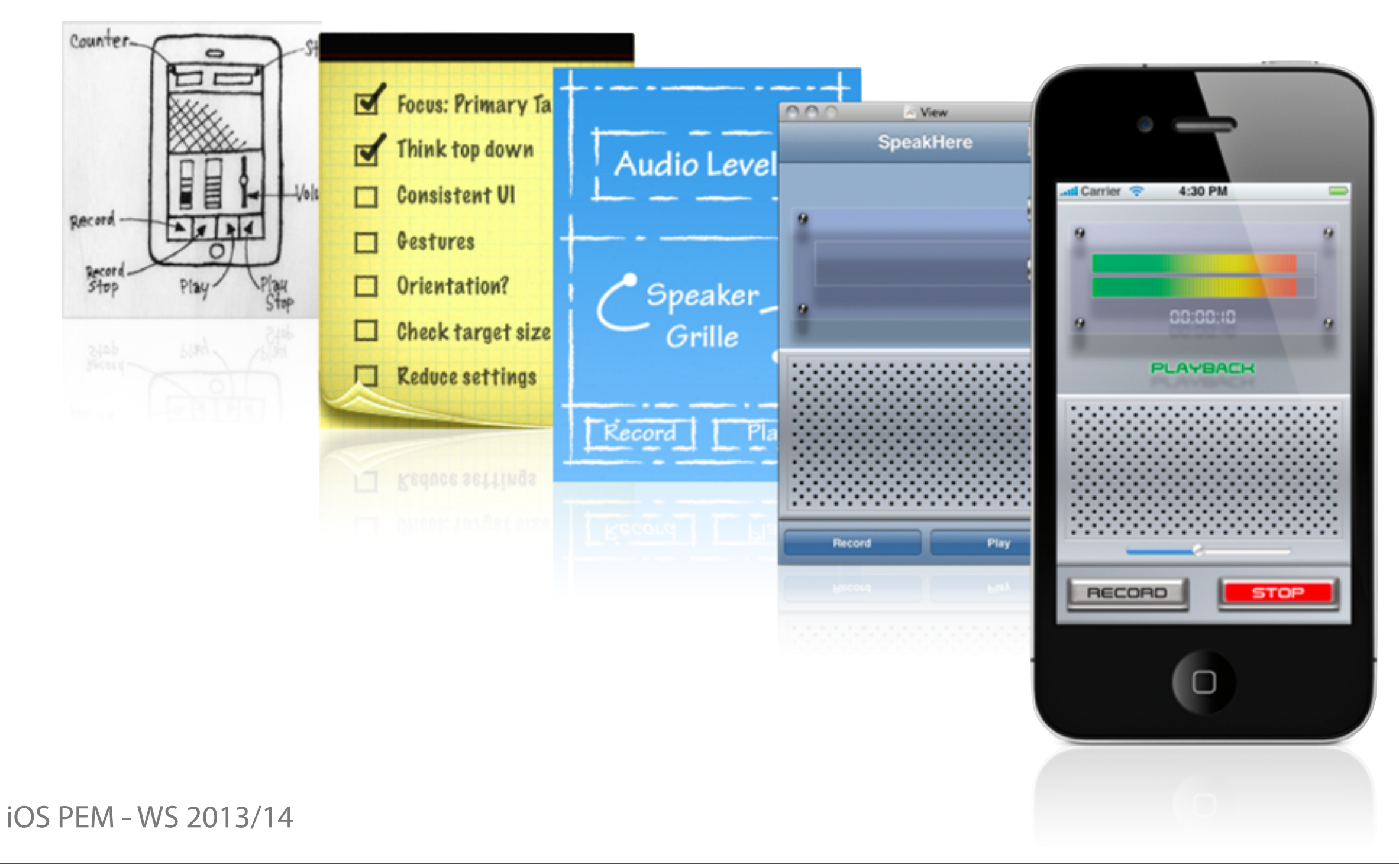

## **Development Environment**

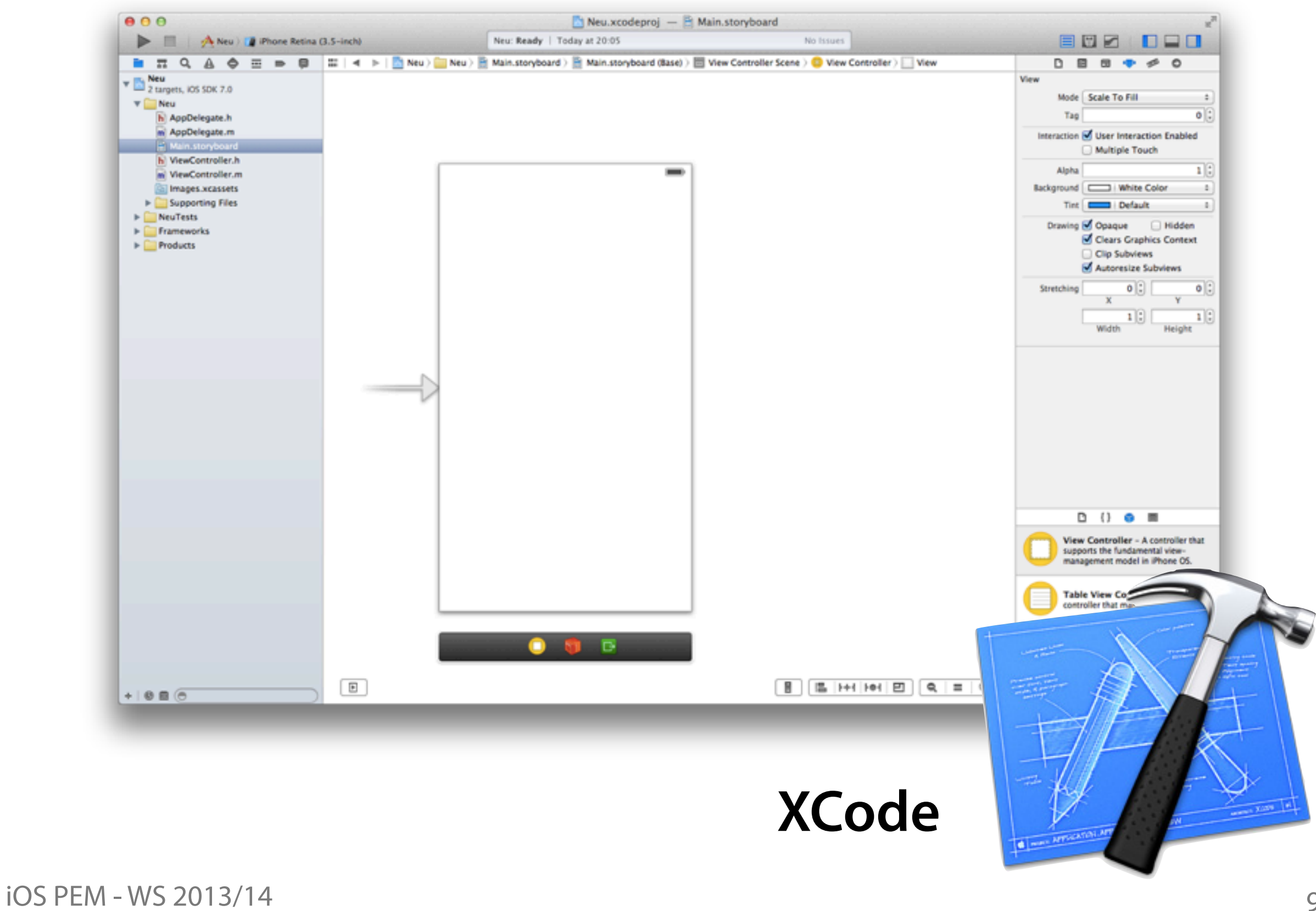

## **XCode**

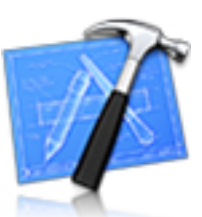

• Source editor: code completion, syntax highlighting, contextsensitive information

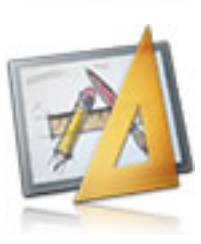

- Interface builder: UI elements library and inspector, split editor to connect UI with code, Storyboards
- Compiler: C, C++, Objective-C
- iOS Simulator: run and test apps on a Mac

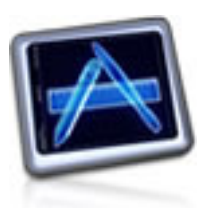

• More: refactoring, version control, debugging, analysis [\(https://developer.apple.com/technologies/tools/\)](https://developer.apple.com/technologies/tools/)

## **XCode**

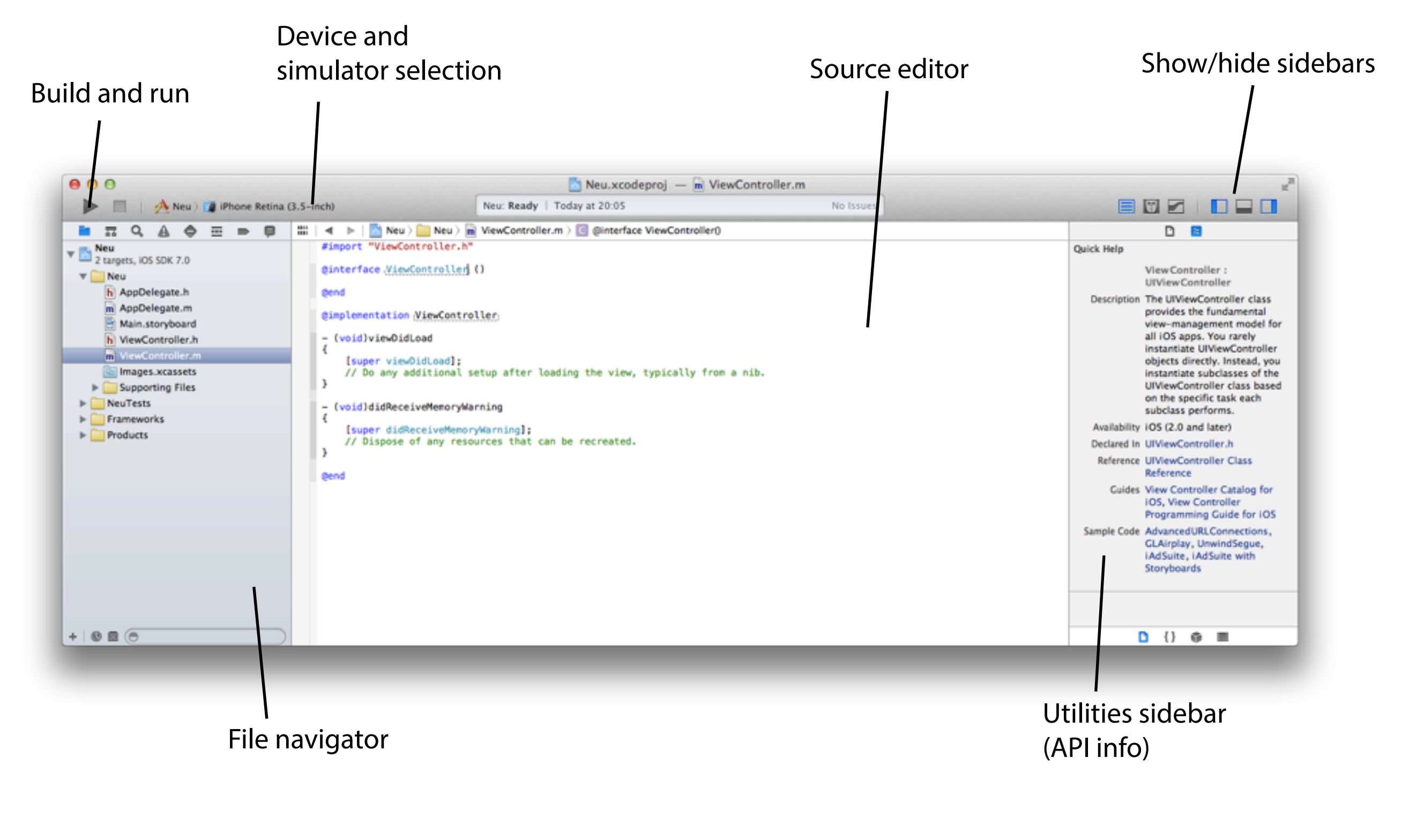

# **Contents of an XCode project**

- Source code files (.h and .m)
- User interface files (.storyboard and .xib)
- Libraries (.framework)
- Resources, e.g. images (.png)
- App configuration file (Info.plist)

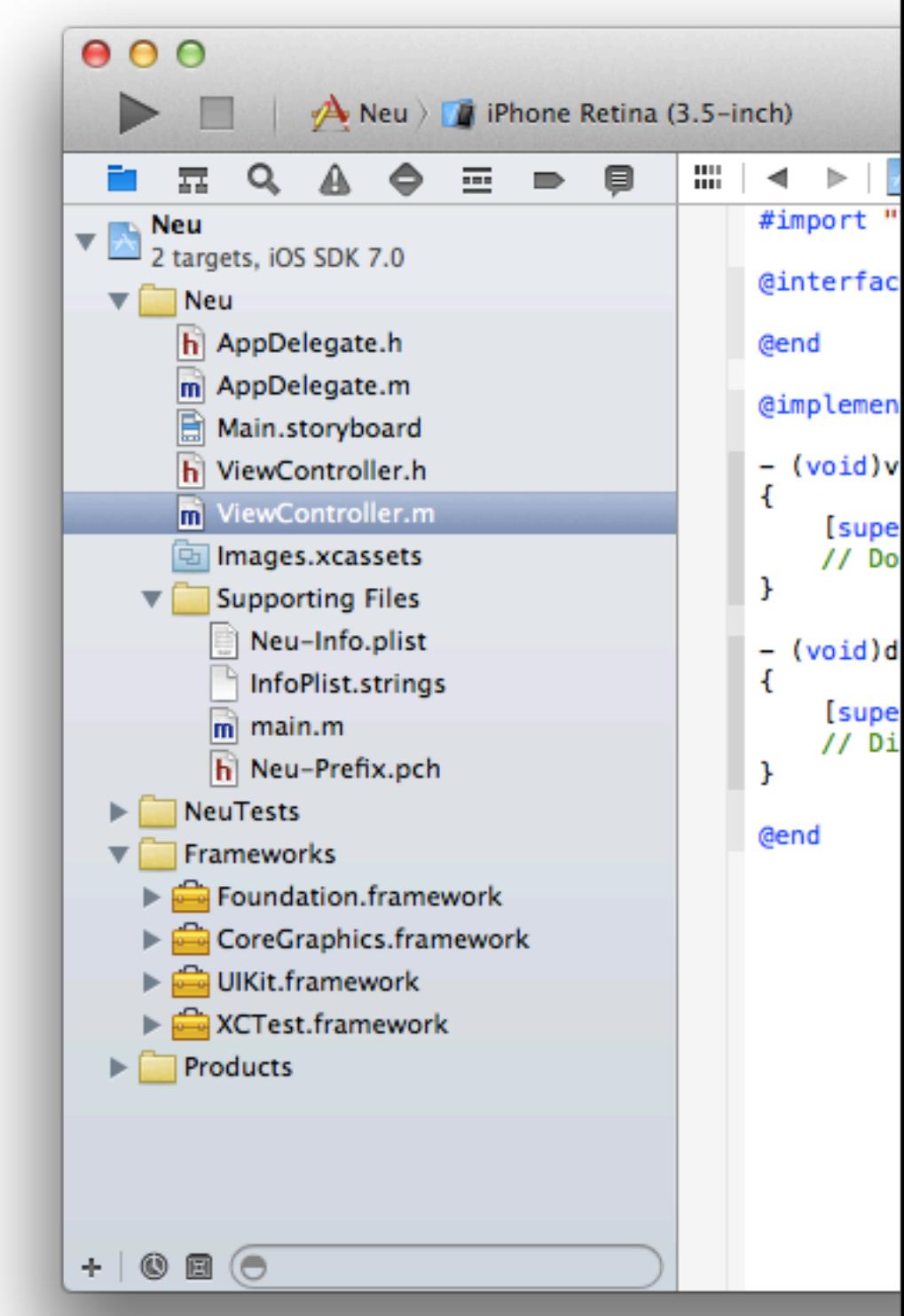

## **Objective-C**

- Language for programming iOS and Mac apps, also used by Apple to create much of OS X, iOS, APIs
- Strict superset of C, adds syntax for classes, methods, etc.
- Object-orientated

Short introduction: [https://developer.apple.com/library/mac/referencelibrary/GettingStarted/](https://developer.apple.com/library/mac/referencelibrary/GettingStarted/Learning_Objective-C_A_Primer/index.html) Learning Objective-C\_A\_Primer/index.html

Detailed introduction: [https://developer.apple.com/library/mac/documentation/Cocoa/Conceptual/](https://developer.apple.com/library/mac/documentation/Cocoa/Conceptual/ProgrammingWithObjectiveC/Introduction/Introduction.html) [ProgrammingWithObjectiveC/Introduction/Introduction.html](https://developer.apple.com/library/mac/documentation/Cocoa/Conceptual/ProgrammingWithObjectiveC/Introduction/Introduction.html)

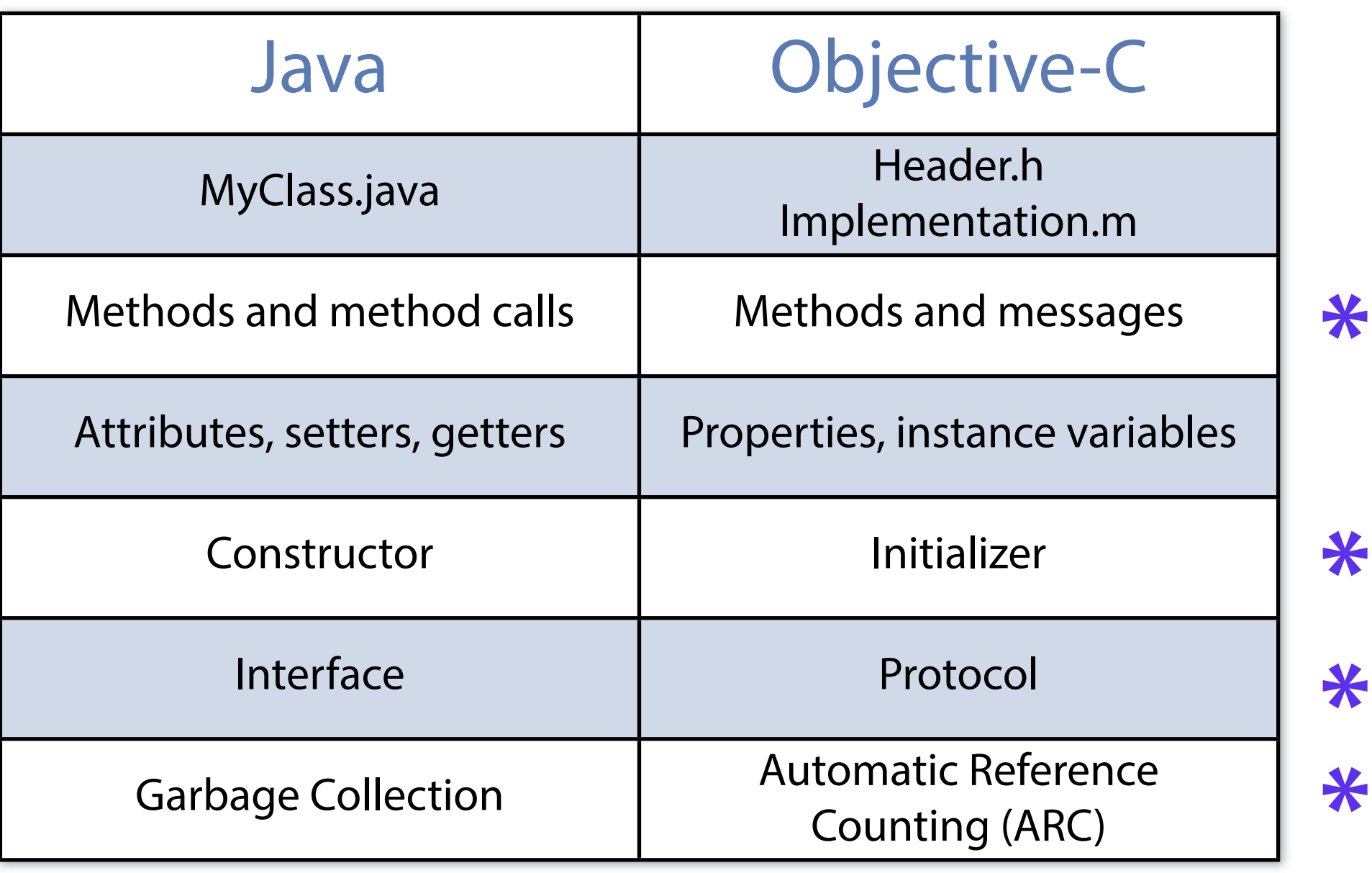

**\*** Different terminology, but for us very similar to writing Java code

## **Methods**

- Definition (in .h):
	- (void) doSomethingWithA: (NSString \*) a andB: (NSString \*) b; - (void) doSomething;
- Implementation (in .m):
	- (void) doSomething { // do something }
- (void) doSomethingWithA: (NSString \*) a andB:  $(NSString *) b {$  // do something with a and b }
- Method call ("message") (in .m):

[self doSomething];

```
call a method. One sends a messa
NSString* a = @''a'';
NSString* b = @"b";[self doSomethingWithA:a andB:b];
```
iOS PEM - WS 2013/14

**One does not simply** 

## **Properties**

- Auto-creation instance variable, getter and setter
- The getter has the name of the property ("myProperty")
- The name of the setter is "get" + property name ("getMyProperty")
- Definition (in .h): @property(strong, nonatomic) NSString \*name;
- Using getters (in .m):

NSString \*labelText = self.name; labelText = [self name];

• Using setters (in .m):

[self setName:@"Max"];  $self.name = @ "Max"$ ;

• Using the instance variable (in .m):  $\_name = @''Max"$ ;

strong/weak: refers to ownership. Always use strong except for properties that point to a parent.

nonatomic/atomic: use nonatomic to avoid multi-threading issues.

self.name: this syntax does NOT access the variable itself. It's a getter/setter, just like the other syntax.

name: Use this instance variable in custom setters/getters and in init-methods only. In any other case, use the getter/setter.

## **Instance Variables ("ivars")**

- Like private/protected attributes in Java
- Definition (in .h): NSString\* \_name;
- Use (in .m):

```
name = @''Max'';labelText = name;
```
- You don't have to use the underscore  $($   $)$ , but it's good practice. Otherwise you accidentally mix up ivars and properties (see next slide).
- Most of the time it is better to use properties instead

# **Object Initialization**

- Object: MyClass  $*myObject = [MyClass$  alloc] init];
- Object with parameter: MyClass  $*myObject = [MyClass$  alloc] initWithParameter: parameter];
- String: NSString \*hello = @"Hello";

NSString \*helloWorld = [NSString stringWithFormat:@"%@ World", hello];

 $\text{Array: }$  NSArray  $\text{*colors} = \text{@}$ [@"Green", @"Red", @"Yellow"]; NSMutableArray \*mutableColors = [@[@"Green", @"Red", @"Yellow"] mutableCopy];

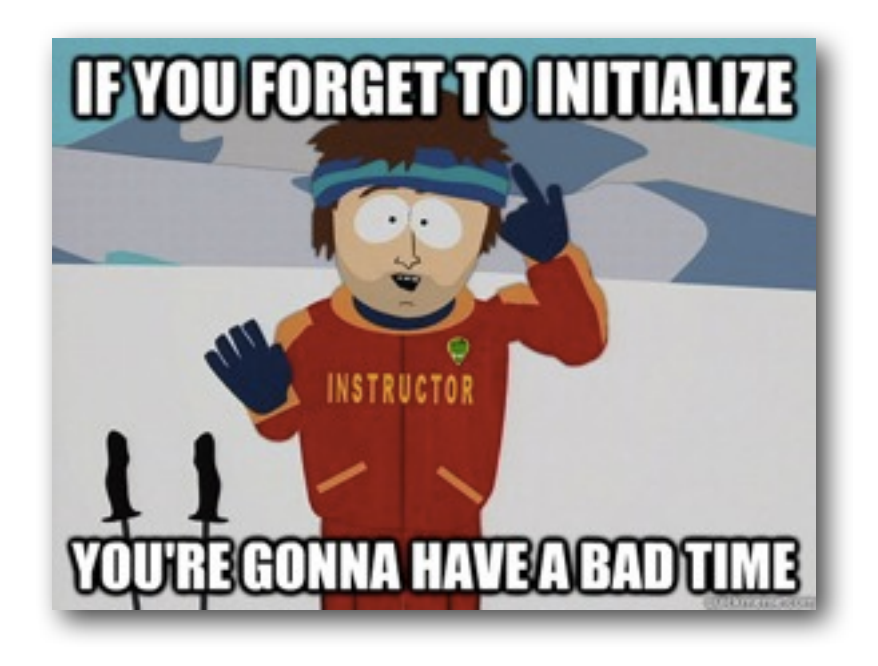

If your app doesn't work properly, make sure your objects aren't nil. THERE ARE NO NULL POINTER EXCEPTIONS - Less crashes, more confusion.

## Student.h Student.m

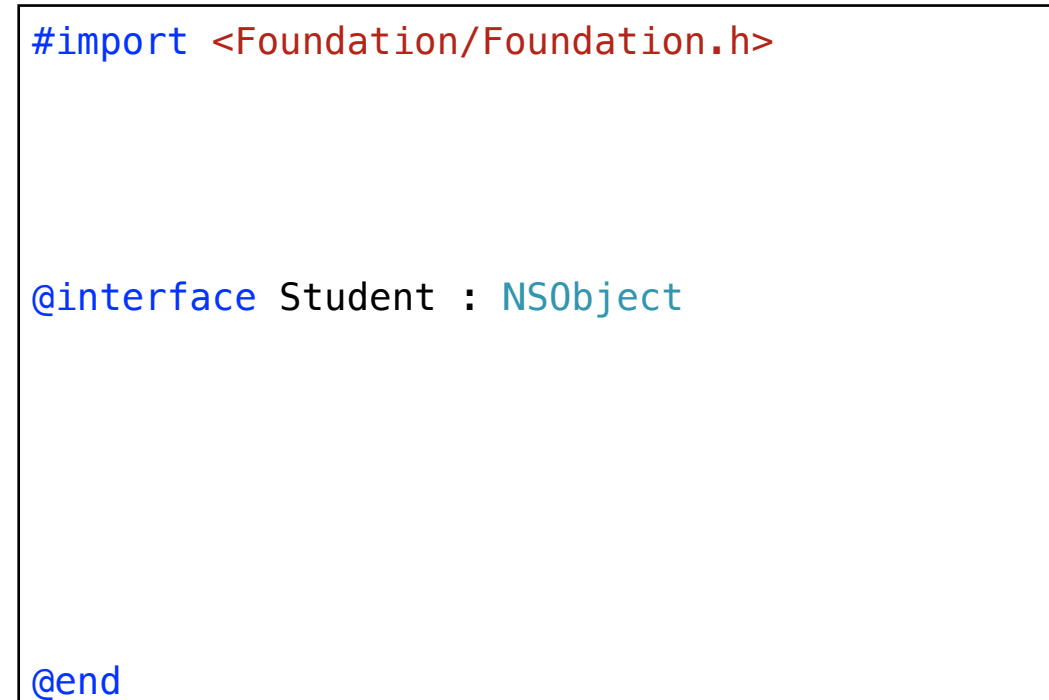

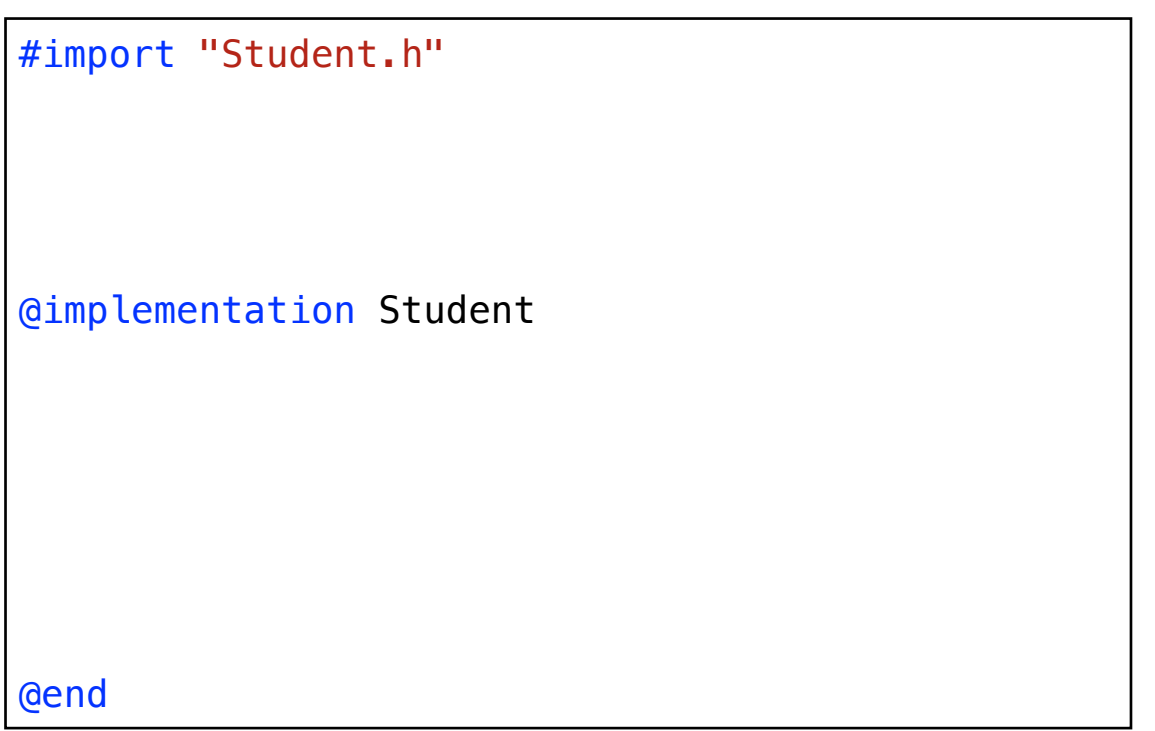

## Student.h Student.m

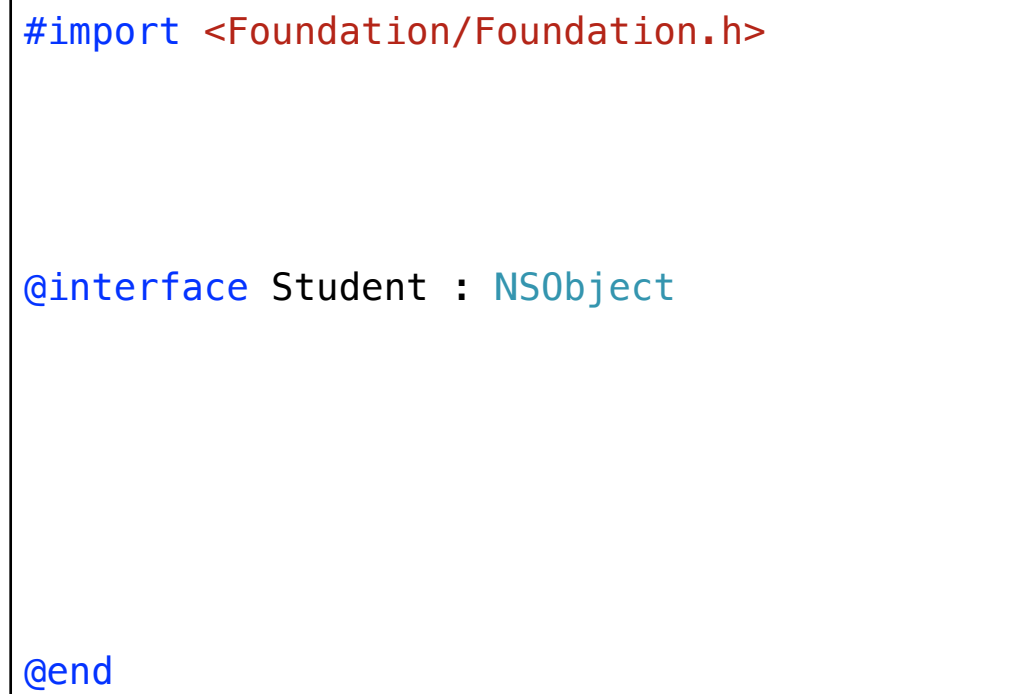

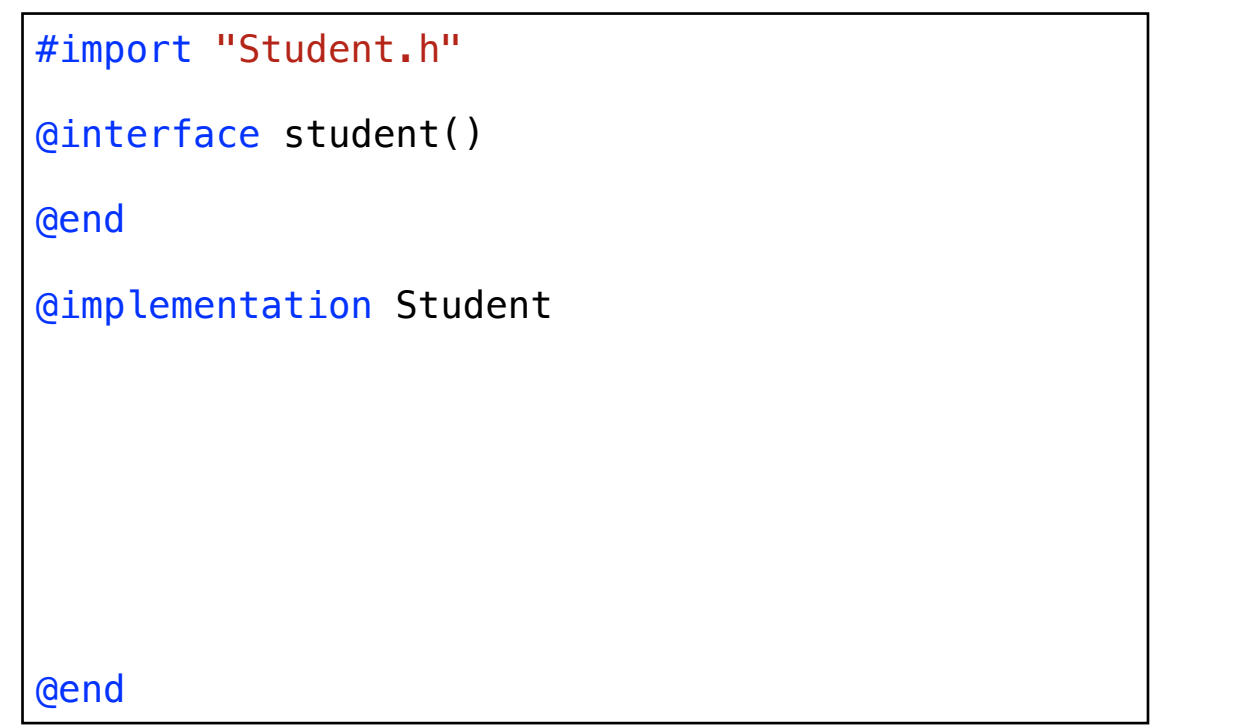

## Student.h Student.m

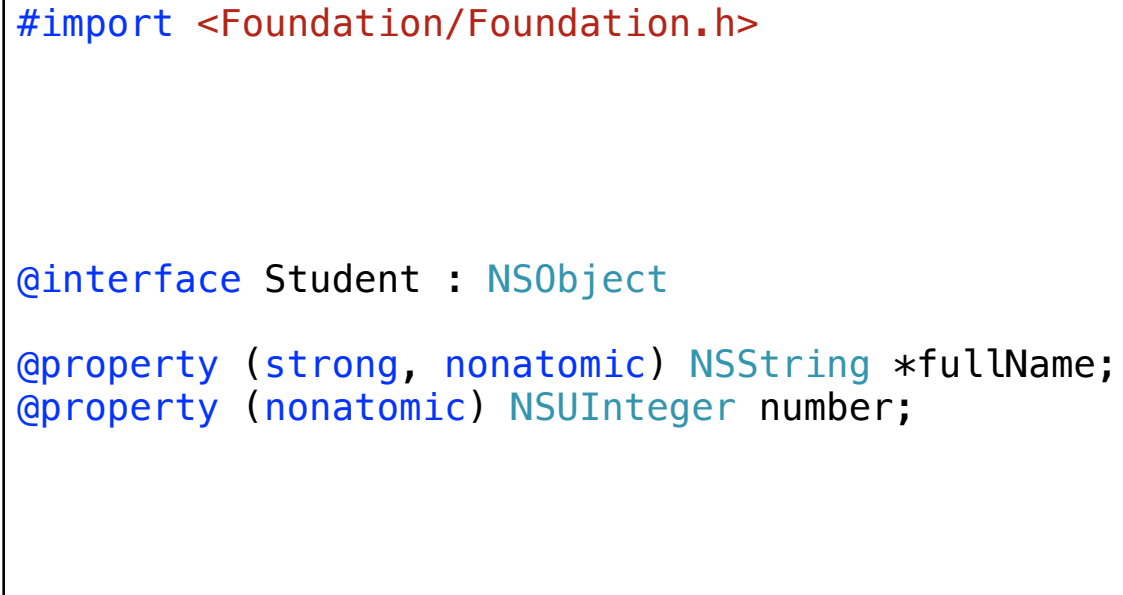

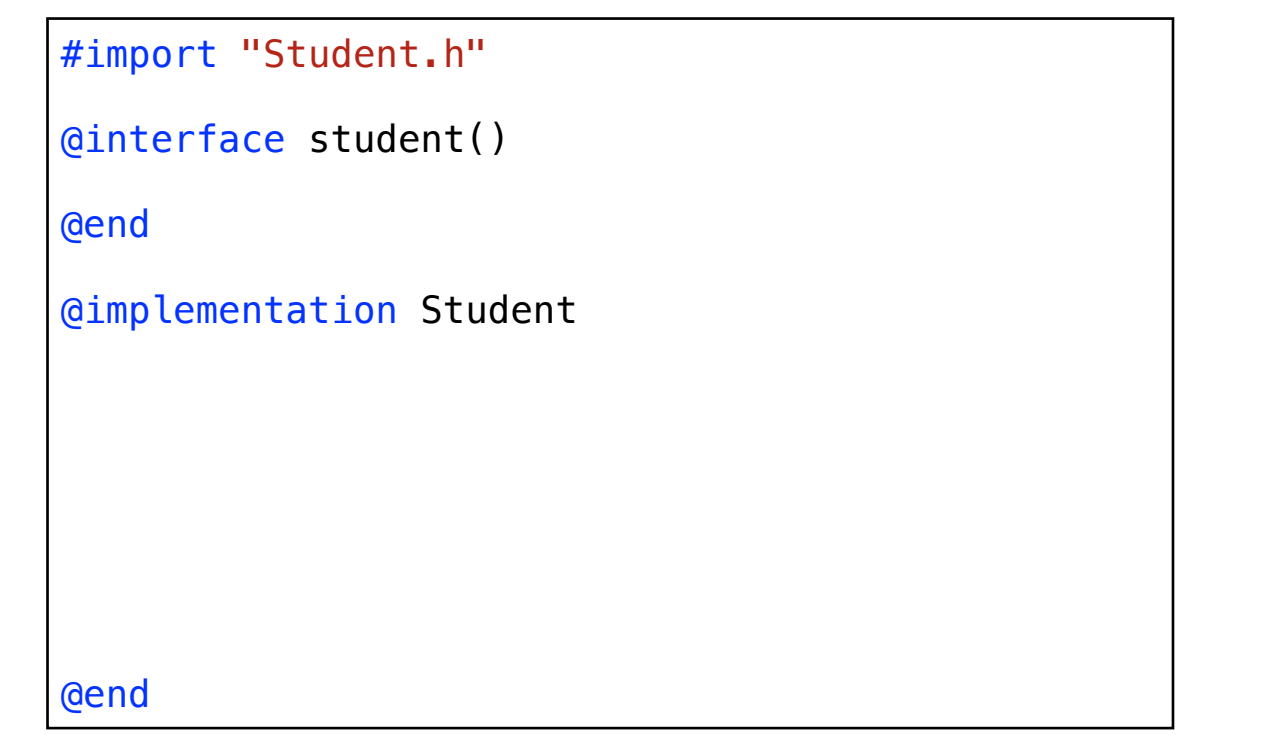

### iOS PEM - WS 2013/14

@end

## Student.h Student.m

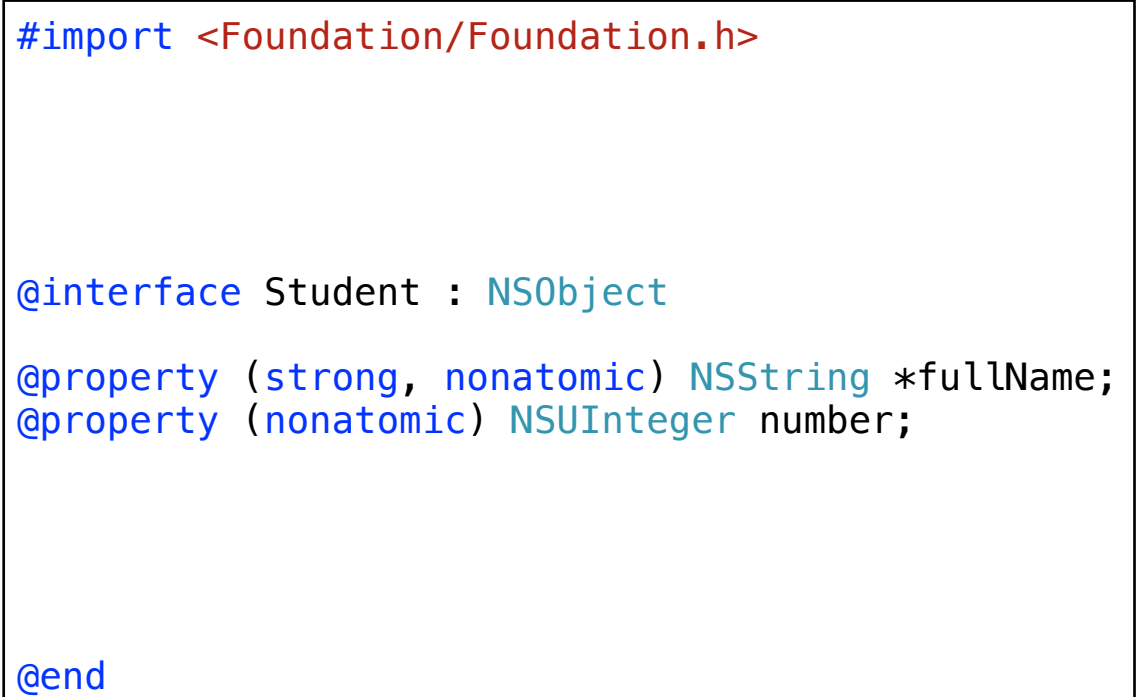

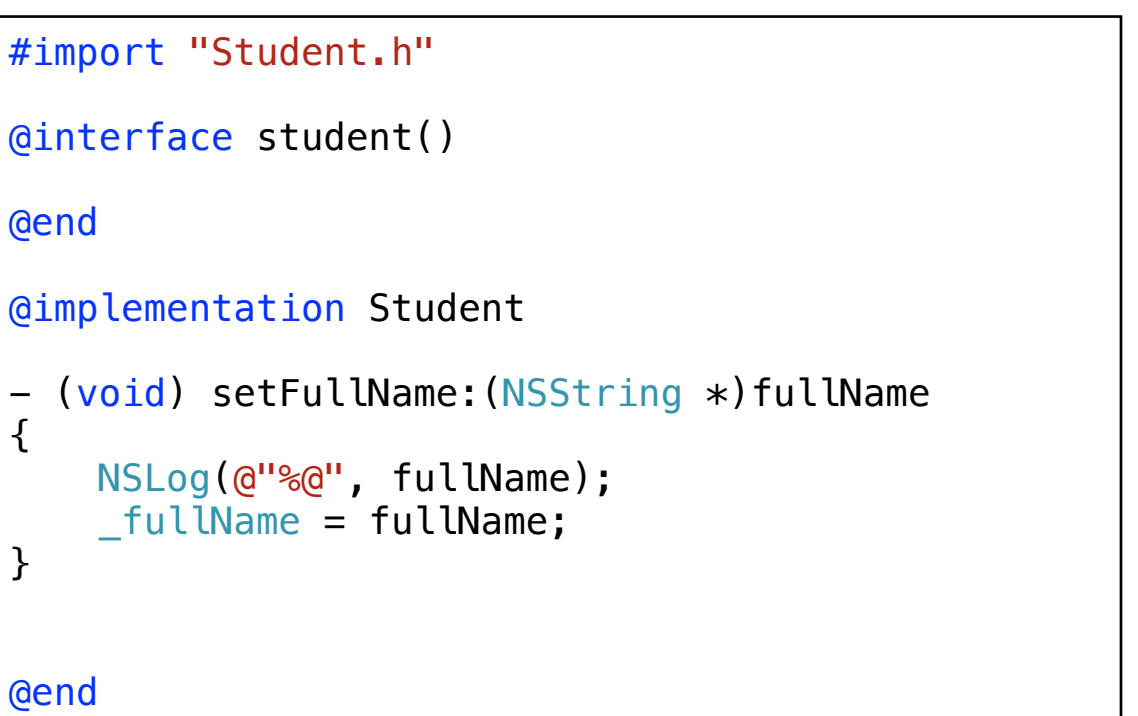

## **Hello World**

• New XCode Project: Single View Application

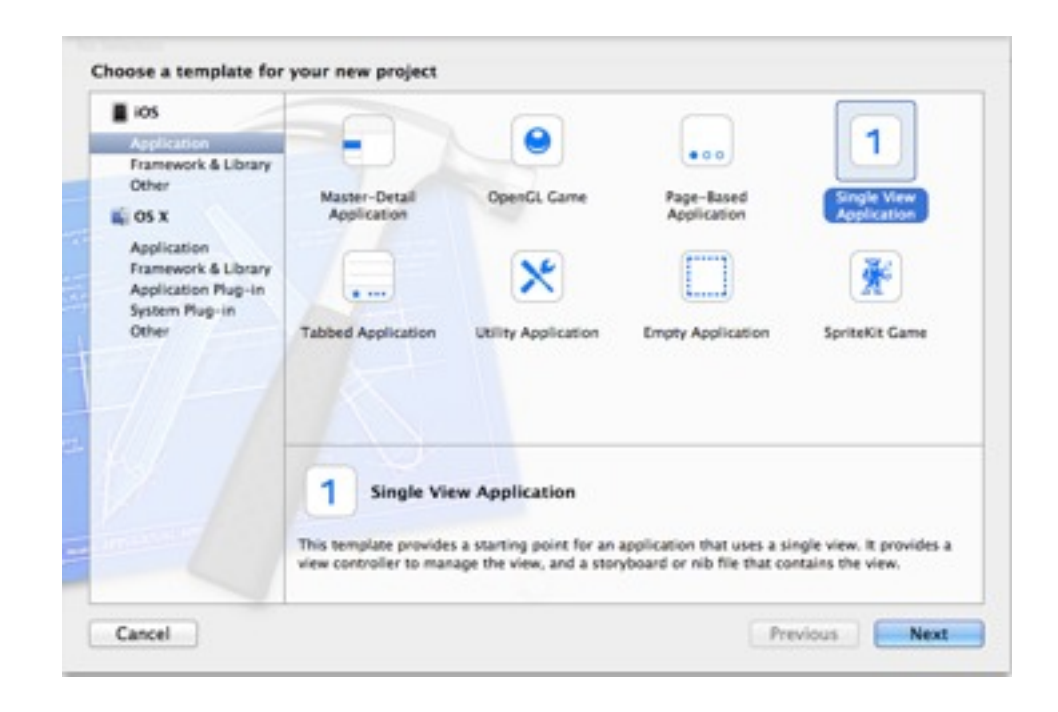

• In the storyboard, drag a text label and a switch onto the screen

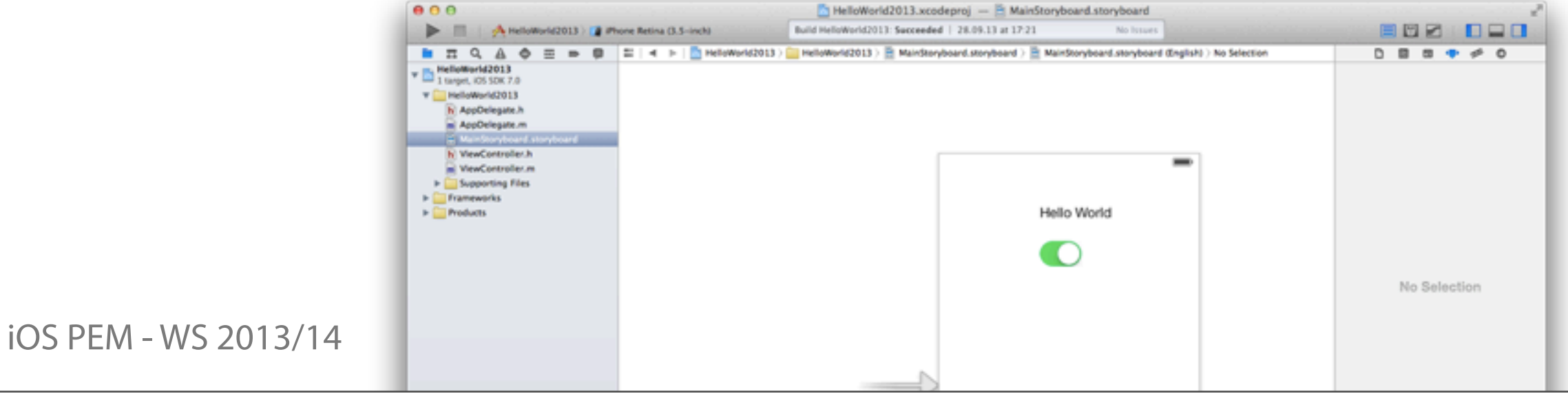

## **Hello World**

- 目団日 • Open the assistant editor and ctrl-drag the text label into ViewController.h. Enter a name and click Connect. You now have access to the UI element in your code.
- Again, ctrl-drag the switch into the code. This time, select Action instead of Outlet. Change the type from id to UISwitch. Enter a name and click Connect. You now have a listener method that is called by the OS when the user changes the value of our switch.

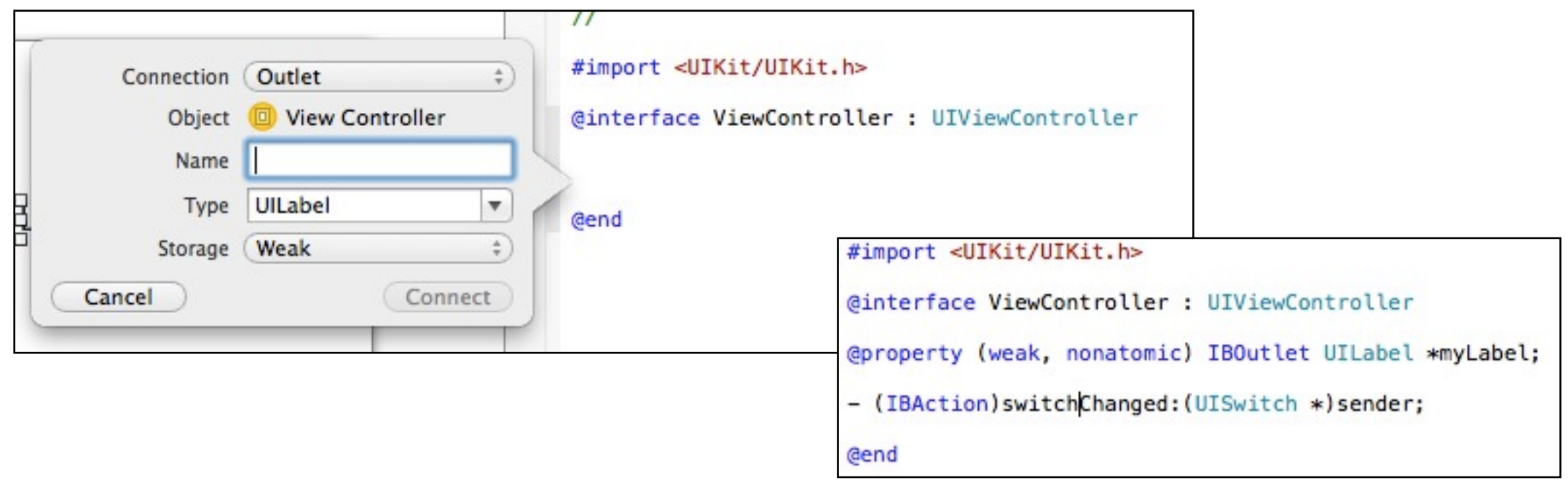

iOS PEM - WS 2013/14

## **Hello World**

• Close the assistant editor and go to ViewController.m. Complete the IBAction method:

```
- (IBAction)switchChanged:(UISwitch *)sender {
     NSLog(@"switch changed");
     if (sender.on) {
         self.myLabel.text = @"HelloWorld";
     } else {
        self.myLabel.text = @"";
     }
}
```
• Open the debug area and run the code.

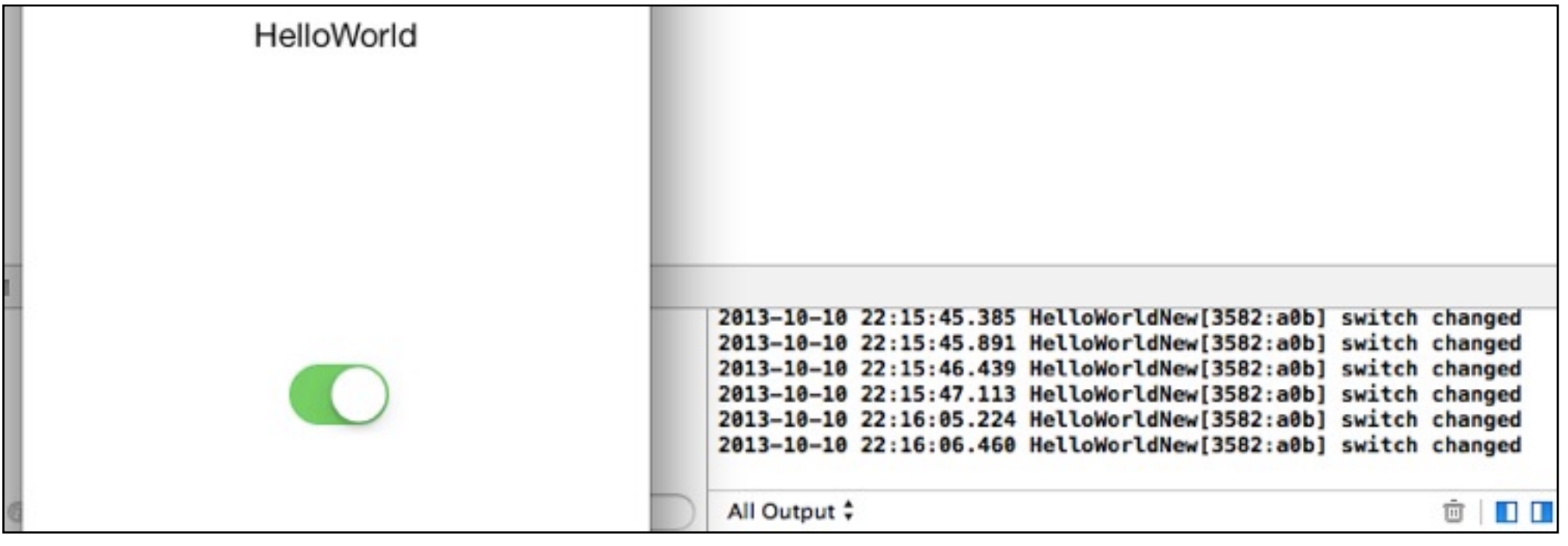

## **UIViewController**

- One of the most important classes in iOS programming
- You have to subclass UIViewController when creating a new screen
- Provides methods for managing the view hierarchy throughout its life cycle and for reacting to events (also great for debugging), e.g.
	- viewDidLoad:
	- viewWillAppear:
	- viewDidAppear:
	- viewWillDisappear:
	- viewDidDisappear:

- (void)willRotateToInterfaceOrientation:(UIInterfaceOrientation)toInterfaceOrientation duration: (NSTimeInterval)duration;

• For more see [http://developer.apple.com/library/ios/#documentation/uikit/reference/](http://developer.apple.com/library/ios/#documentation/uikit/reference/UIViewController_Class/Reference/Reference.html) [UIViewController\\_Class/Reference/Reference.html](http://developer.apple.com/library/ios/#documentation/uikit/reference/UIViewController_Class/Reference/Reference.html)

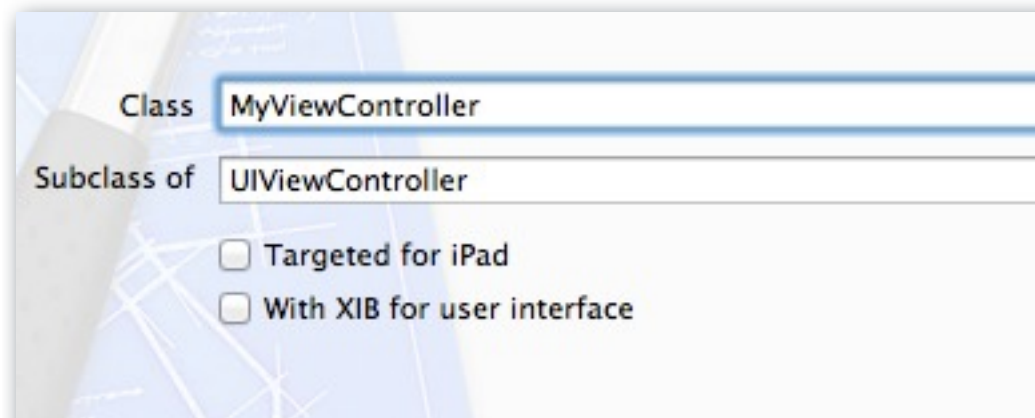

# **App Delegate**

- Every app must have an App Delegate.
- Provides methods for managing the app throughout its life cycle (also great for debugging), e.g.
	- application:didFinishLaunchingWithOptions:
	- applicationDidBecomeActive:
	- applicationDidEnterBackground:
	- applicationWillEnterForeground:
	- applicationWillTerminate:
- For more see: [http://developer.apple.com/library/ios/#documentation/uikit/reference/](http://developer.apple.com/library/ios/#documentation/uikit/reference/UIApplicationDelegate_Protocol/Reference/Reference.html) [UIApplicationDelegate\\_Protocol/Reference/Reference.html](http://developer.apple.com/library/ios/#documentation/uikit/reference/UIApplicationDelegate_Protocol/Reference/Reference.html)
- There are lots of protocols (often named Delegate), e.g. for managing the keyboard, table views, date pickers.
- Stanford CS 193P iPhone Application Development: [https://itunes.apple.com/us/course/coding-together-developing/](https://itunes.apple.com/us/course/coding-together-developing/id593208016) [id593208016](https://itunes.apple.com/us/course/coding-together-developing/id593208016)
- Official documentation: [https://developer.apple.com/library/ios](https://developer.apple.com/library/ios/navigation/)
- Tutorials: <http://www.raywenderlich.com/tutorials>
- Solutions to specific problems: Google + Stackoverflow
- Book: "iOS Programming: The Big Nerd Ranch Guide" by Joe Conway and Aaron Hillegass
- Developer videos: <https://developer.apple.com/videos/>

iOS PEM - WS 2013/14

# **Assignment 1**

- Individual assignment
- Get to know XCode and Objective-C
- Due next Wednesday 10:00, upload to Uniworx

• Questions?